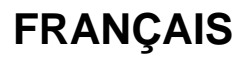

# **Manuel d'utilisation**

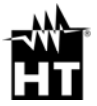

# **Table des matières**

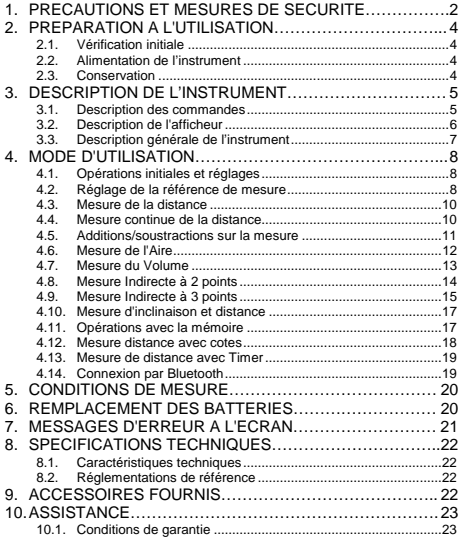

# **1. PRECAUTIONS ET MESURES DE SECURITE**

Cet instrument a été concu conformément aux directives relatives aux instruments de mesure électroniques. Pour votre propre sécurité et afin d'éviter tout dommage de l'instrument, veuillez suivre avec précaution les instructions décrites dans ce manuel et lire attentivement toutes les remarques précédées du symbole  $\triangle$ .

#### **ATTENTION**

Au cas où l'on utiliserait l'instrument d'une façon différente par rapport à ce qui est spécifié dans ce manuel d'utilisation, les protections prévues pourraient être compromises.

#### **ATTENTION**

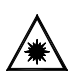

Lorsque ce symbole est affiché à l'écran, l'instrument est en mesure d'émettre un pointeur laser. **Ne pas pointer la radiation aux yeux afin de prévenir tout dommage physique aux personnes.** Appareil Laser de classe II conformément à EN 60825-1.

Dans ce manuel, et sur l'instrument, on utilisera les symboles suivants :

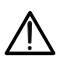

Attention : s'en tenir aux instructions reportées dans ce manuel ; une utilisation inappropriée pourrait endommager l'instrument ou ses composants.

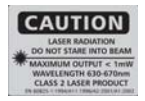

Attention : ne pas pointer le rayon laser aux yeux afin de prévenir tout dommage physique aux personnes.

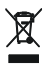

L'instrument et ses accessoires doivent être soumis à un tri sélectif et éliminés correctement dans les conteneurs spécialement prévus.

# **2. PREPARATION A L'UTILISATION**

#### **2.1. Vérification initiale**

L'instrument a fait l'objet d'un contrôle mécanique et électrique avant d'être expédié. Toutes les précautions possibles ont été prises pour garantir une livraison en .<br>hon état

Toutefois, il est recommandé d'effectuer un contrôle rapide de l'instrument afin de détecter des dommages qui auraient pu avoir lieu pendant le transport. En cas d'anomalies, n'hésitez pas à contacter votre commissionnaire de transport.

S'assurer que l'emballage contient toutes les pièces listées à la § 9. Dans le cas contraire, contacter le revendeur.

S'il était nécessaire de renvoyer l'instrument, veuillez respecter les instructions dont à la § 10.1.

#### **2.2. Alimentation de l'instrument**

L'instrument est alimenté par 2 piles de 1.5V de type AA LR06 incluses dans l'emballage. L'autonomie de la pile est de 8000 mesures environ. Lorsque la pile est déchargée, le symbole « il » clignote à l'écran. Remplacer la pile en suivant les instructions de la § 6.

#### **2.3. Conservation**

Afin d'assurer la précision des mesures, après une longue période de stockage dans des conditions<br>environnementales extrêmes, il est conseillé environnementales extrêmes, il est conseillé d'attendre le temps nécessaire pour que l'instrument revienne à l'état normal (voir la § 8.1). Vu sa simplicité, l'instrument ne nécessite aucune calibration périodique.

#### **3. DESCRIPTION DE L'INSTRUMENT 3.1. Description des commandes**

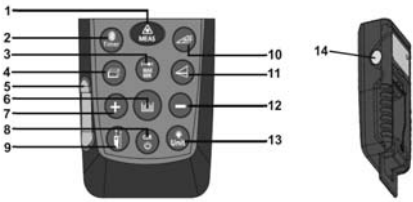

Fig. 1 : Description de l'instrument

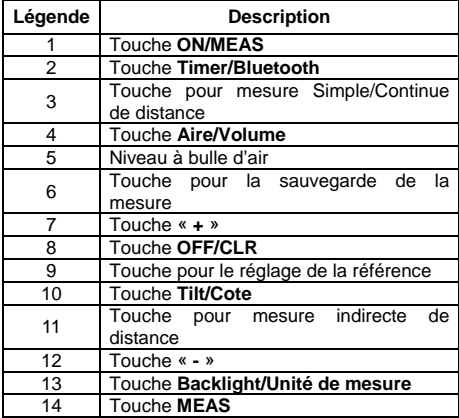

### **3.2. Description de l'afficheur**

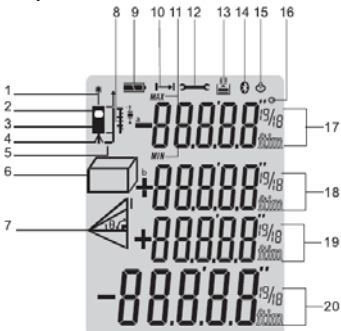

Fig. 2 : Description des symboles à l'écran

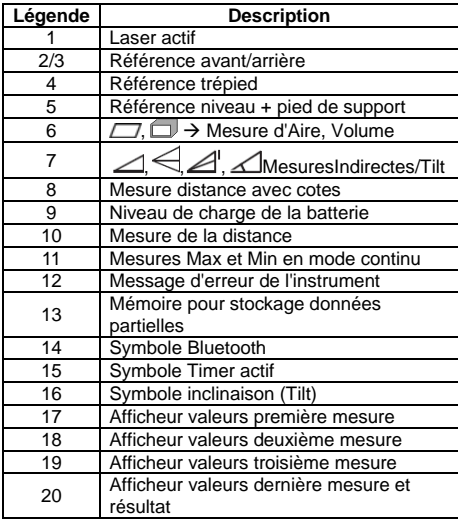

#### **3.3. Description générale de l'instrument**

L'instrument iDM70 exécute les fonctions suivantes :

- Mesure directe de distances exprimée en m/in/ft et ft+in
- Mesure d'aires et de volumes
- Mesure indirecte de distances à 2 et 3 points (Pythagore)
- Mesure de distances en mode continu
- Addition/différence de valeurs de distance mesurées
- Mesure inclinaison (tilt angle ou angle d'inclinaison)
- Mesure distance avec fonction Cote
- Réglage de la référence de mesure
- Réglage timer sur les mesures
- Connexion à dispositifs Bluetooth, iPhone, iPad, iPod touch, Android à l'aide de Meterbox APP
- Activation pointeur laser sur les mesures
- Niveau à bulle d'air intégré
- Opérations partielles avec usage de la mémoire interne (20 emplacements maxi)
- Rétro éclairage de l'écran
- Activation du son à la pression des touches

Ce modèle dispose d'un grand écran, d'un pratique clavier à membrane avec 13 touches de fonction et d'un pointeur laser en classe II pour une définition précise du point d'application.

La mesure de la distance entre deux points (avec une échelle de mesure de 5cm à 70m) se fait par réflexion de la lumière laser de la surface touchée jusqu'au capteur de réception se trouvant dans la partie supérieure de l'instrument.

La mesure peut être influencée par la luminosité de l'endroit d'exécution de la mesure et par le type de surface touchée par le pointeur laser.

# **4. MODE D'UTILISATION**

# **4.1. Opérations initiales et réglages**

- $\triangleright$  Appuyer sur la touche  $\bigoplus$  pour allumer l'instrument et le pointeur laser. Appuyer sur la touche  $\bullet$  et la garder enfoncée pour éteindre l'instrument.
- $\triangleright$  Appuyer sur la touche  $\triangleright$  pour effacer (CLR) la dernière donnée affichée à l'écran.
- $\triangleright$  Appuyer sur la touche pour afficher les valeurs de distance sauvegardées. Appuyer en même temps sur les touches et opour effacer le contenu de la mémoire de stockage des données. La valeur « 00 » s'affiche à l'écran.
- Appuyer sur la touche voir pour activer/désactiver le rétro éclairage de l'écran.
- $\triangleright$  Appuyer sur la touche  $\overline{u}$  et la garder enfoncée pour activer la section de réglage des unités de mesure de la distance. Appuyer en séquence sur la touche pour sélectionner ces options : « **m** », « **ft** », « **in** » et « **ft+in** ».

#### **4.2. Réglage de la référence de mesure**

Afin d'exécuter des mesures correctes, il est important de définir au préalable la référence de mesure sur l'instrument en appuyant sur la touche . Les options possibles sont :

- **Executée de la partie > la mesure est exécutée de la partie** supérieure de l'instrument
- **Bas** la mesure est exécutée de la partie inférieure de l'instrument et l'on considère donc même toute sa longueur (condition par défaut)

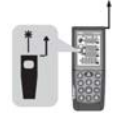

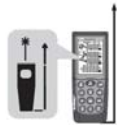

Référence « Bas » Référence « Haut »

 $\triangleright$  **Trépied**  $\rightarrow$  (voir la Fig. 2 – Pos. 4) Garder la touche **d**enfoncée pendant 2s. La mesure est exécutée

du trou d'introduction du trépied.<br>Niveau instrument + pied de

 $\triangleright$  Niveau instrument + pied de support  $\rightarrow$ L'instrument est équipé d'un pied de support ouvrant pour poser pratiquement l'unité sur des surfaces plates (voir Fig. 3). Avec le pied à 90°, le déplacer délicatement à droite et l'ouvrir complètement (voir Fig. 4). Dans cette position, en posant l'instrument sur un angle ou sur une marche, il se configure automatiquement avec le niveau montré en Fig. 2 – Pos. 5). Déplacer encore délicatement à droite et tourner le pied pour le refermer sur l'instrument.

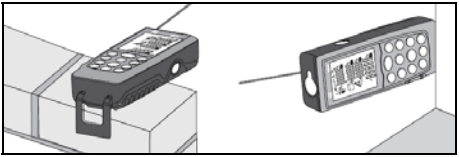

Fig. 3 : Mesure de la distance sur côtés et angles

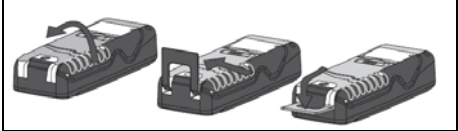

Fig. 4 : Ouverture du pied pour mesure sur des angles

#### **4.3. Mesure de la distance**

- 1. Avec l'instrument en standby, appuyer sur la touche **Cou sur la touche latérale MEAS pour activer le** pointeur laser.
- 2. Utiliser le pointeur laser pour fixer avec précision le point de mesure en gardant l'instrument de la façon la plus orthogonale possible par rapport à la surface de l'objet en mesure.
- 3. Appuyer à nouveau sur la touche ou sur la touche latérale **MEAS** pour exécuter la mesure. La valeur sera affichée à l'écran dans l'unité de mesure sélectionnée (voir la § 4.1) et le résultat sera sauvegardé automatiquement dans la zone de mémoire.

#### **4.4. Mesure continue de la distance**

L'instrument est réglé à chaque allumage pour exécuter la méthode de mesure normale de distance entre deux points. Le mode de mesure continue permet une gestion dynamique de la distance et l'affichage des valeurs Maximum et Minimum de la mesure.

- 1. Avec l'instrument en standby, appuyer sur la touche **pour sélectionner le type de référence souhaité** (voir la § 4.2).
- 2. Appuyer sur la touche et la garder enfoncée pour activer le mode de mesure continue. Les messages « Min » et « Max » sont affichés aux écrans partiels.
- 3. Appuyer sur la touche ou **OFF/CLR** pour terminer la mesure Continue. La fonction est automatiquement terminée après 50s environ.
- 4. Les valeurs minimum et maximum de la distance sont affichées aux écrans partiels, tandis que la mesure continue en mode dynamique en déplaçant l'instrument (voir Fig. 5) est affichée à l'écran résultant.

MIN

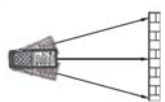

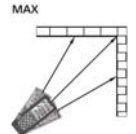

Fig. 5 : Exemples de mesure continue de la distance

5. Appuyer sur la touche pour quitter le mode de mesure Continue et revenir au mode normal.

Dans la Fig. 6 on indique quelques applications de la mesure Continue.

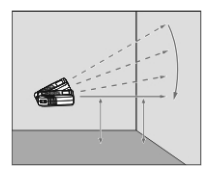

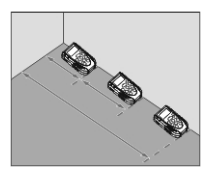

Fig. 6 : Applications mesure Continue

#### **4.5. Additions/soustractions sur la mesure**

Dans la mesure de distance, il est possible d'utiliser les fonctions qui suivent :

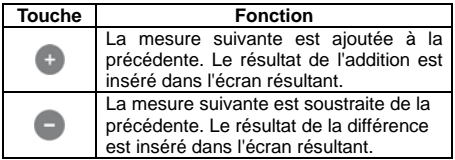

#### **4.6. Mesure de l'Aire**

Cette mesure permet d'effectuer le calcul des aires de surfaces exprimées en m<sup>2</sup>, in<sup>2</sup> ou ft<sup>2</sup>.

- 1. Avec l'instrument en standby, appuyer sur la touche ou sur la touche latérale **MEAS** pour sélectionner le type de référence souhaité (voir la § 4.2).
- 2. Appuyer sur la touche **pour accéder à la section** de mesure Aire/Volume. Le symbole «  $\Box$  » s'affiche à l'écran avec côté « 1 » clignotant.
- 3. Appuyer sur la touche  $\bigoplus$  ou sur la touche latérale **MEAS** pour exécuter la première mesure (longueur) de la surface en question (voir Fig. 7). La valeur correspondante est insérée dans le premier écran partiel. Le symbole «  $\Box$  » s'affiche à l'écran avec côté « 2 » clignotant.
- 4. Appuyer sur la touche  $\bigoplus$  ou sur la touche latérale **MEAS** pour exécuter la deuxième mesure (largeur) de la surface en question (voir Fig. 7). La valeur correspondante est affichée au deuxième écran partiel, tandis que la valeur totale de l'aire (mise à jour) est reportée dans l'écran résultant.
- 5. Le résultat de la mesure est automatiquement sauvegardé dans la mémoire de l'instrument.

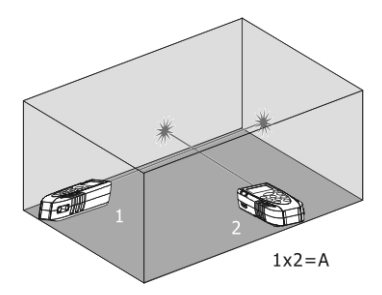

Fig. 7 : Exemple de mesure d'Aire

# **4.7. Mesure du Volume**

Cette mesure permet d'effectuer le calcul des volumes de solides exprimés en m<sup>3</sup>, in<sup>2</sup> ou ft<sup>3</sup>.

- 1. Avec l'instrument en standby, appuyer sur la touche pour sélectionner le type de référence souhaité (voir la § 4.2).
- 2. Appuyer deux fois sur la touche  $\Box$  pour accéder à la section de mesure Aire/Volume. Le symbole « » s'affiche à l'écran avec côté « majeur » clignotant.
- 3. Appuyer sur la touche  $\bigotimes$  ou sur la touche latérale<br>MEAS pour exécuter la première mesure **MEAS** pour exécuter la (longueur) de la surface (voir Fig. 8). La valeur correspondante est insérée dans le premier écran partiel. Le symbole «  $\Box$  » s'affiche avec côté « 1 » .<br>clignotant.
- 4. Appuver sur la touche **computer de la touche latérale MEAS** pour exécuter la deuxième mesure (largeur) de la surface (voir Fig. 8). La valeur correspondante est insérée dans le deuxième écran partiel. La valeur de l'aire correspondante apparaît à l'écran résultant. Le symbole « » s'affiche avec côté « 2 » clignotant.
- 5. Appuyer sur la touche  $\bigoplus$  ou sur la touche latérale **MEAS** pour exécuter la troisième mesure (hauteur) (voir Fig. 8). La valeur totale du volume apparaît à l'écran résultant de l'afficheur principal.
- 6. Le résultat de la mesure est automatiquement sauvegardé dans la mémoire de l'instrument.

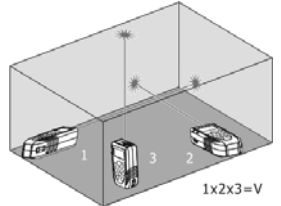

Fig. 8 : Exemple de mesure de Volume

#### FR - 13

#### **4.8. Mesure Indirecte à 2 points**

La mesure indirecte permet l'évaluation précise d'une distance entre deux points d'une paroi verticale (hauteur) en exploitant le principe mathématique du théorème de Pythagore. Pour des mesures soignées, il est conseillé d'utiliser un trépied.

- 1. Avec l'instrument en standby, appuyer sur la touche pour sélectionner le type de référence souhaité (voir la § 4.2).
- 2. Appuyer sur la touche **pour accéder à la section** de mesure indirecte à 2 points. Le symbole « » s'affiche à l'écran avec côté « 1 » clignotant.
- 3. Placer l'instrument dans le point le plus haut (1) de la mesure (voir Fig. 9) et appuyer sur la touche ou sur la touche latérale **MEAS** pour exécuter la mesure. Le résultat est affiché au premier écran partiel. Le symbole « s'affiche à l'écran avec côté « 2 » clignotant.
- 4. Placer l'instrument de la façon la plus horizontale possible (2) de la mesure (voir Fig. 9) et appuyer sur la touche ou sur la touche latérale **MEAS** pour exécuter la mesure. Le résultat est affiché au deuxième écran partiel.
- 5. La valeur finale du résultat (obtenu en tant que  $\sqrt{(1)^2-(2)^2}$ ) apparaît à l'écran résultant.
- 6. Le résultat de la mesure est automatiquement sauvegardé dans la mémoire de l'instrument.

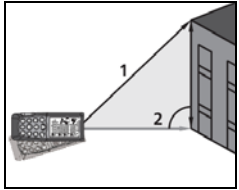

Fig. 9 : Exécution mesure Indirecte à 2 points

#### **4.9. Mesure Indirecte à 3 points**

L'instrument exécute la mesure indirecte à 3 points dans les deux modes qui sont décrits ci-dessous.

Mode  $\ll \ll$  »

- 1. Avec l'instrument en standby, appuyer sur la touche pour sélectionner le type de référence souhaité (voir la § 4.2).
- 2. Appuyer deux fois sur la touche pour accéder à la section de mesure indirecte à 3 points. Le symbole «  $\triangleleft$  » s'affiche à l'écran avec côté « 1 » clignotant.
- 3. Placer l'instrument dans le point le plus bas (1) de la mesure (voir Fig. 10) et appuyer sur la touche ou sur la touche latérale **MEAS**. Le résultat est affiché au premier écran partiel. Le symbole « $\mathrel{\triangleleft}$  » s'affiche à l'écran avec côté « 2 » clignotant.
- 4. Placer l'instrument de la façon la plus horizontale possible (2) de la mesure (voir la figure) et appuyer sur la touche ou sur la touche latérale **MEAS** pour exécuter la mesure. Le résultat est affiché au deuxième écran partiel. Le symbole «  $\triangleleft$  » s'affiche à l'écran avec côté « 3 » clignotant.
- 5. Placer l'instrument dans le point le plus haut (3) de la mesure (voir Fig. 10) et appuyer sur la touche ou sur la touche latérale **MEAS** pour exécuter la mesure. Le résultat est affiché au deuxième écran partiel.
- 6. La valeur finale du résultat obtenu de la combinaison des mesures précédentes apparaît à l'écran résultant.
- 7. Le résultat de la mesure est automatiquement sauvegardé dans la mémoire de l'instrument.

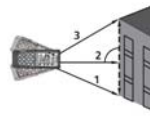

FR - 15 Fig. 10 : Mesure Indirecte à 3 points - mode 1

# Mode « A<sup>l</sup> »

- 1. Avec l'instrument en standby, appuyer sur la touche **pour sélectionner le type de référence souhaité** (voir la § 4.2).
- 2. Appuyer trois fois sur la touche pour accéder à la section de mesure indirecte à 3 points. Le symbole «  $\mathbb{Z}^{\parallel}$  » s'affiche à l'écran avec côté « 1 » clignotant.
- 3. Placer l'instrument dans le point le plus bas (1) de la mesure (voir Fig. 11) et appuyer sur la touche ou sur la touche latérale **MEAS**. Le résultat est affiché au premier écran partiel. Le symbole «  $\mathbb{Z}^n$  » s'affiche à l'écran avec côté « 2 » clignotant.
- 4. Placer l'instrument de la façon la plus horizontale possible (2) de la mesure (voir Fig. 11) et appuyer sur la touche  $\bigcirc$  ou sur la touche latérale MEAS pour exécuter la mesure. Le résultat est affiché au deuxième écran partiel. Le symbole « » s'affiche à l'écran avec côté « 3 » clignotant.
- 5. Placer l'instrument dans le point le plus haut (3) de la mesure (voir Fig. 11) et appuyer sur la touche ou sur la touche latérale **MEAS** pour exécuter la mesure. Le résultat est affiché au deuxième écran partiel.
- 6. La valeur finale du résultat obtenu de la combinaison des mesures précédentes (voir la ligne en tirets de la Fig. 11) apparaît à l'écran résultant.
- 7. Le résultat de la mesure est automatiquement sauvegardé dans la mémoire de l'instrument.

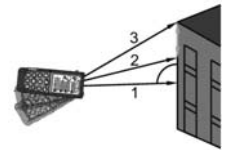

Fig. 11 : Mesure Indirecte à 3 points - mode 2

#### **4.10. Mesure d'inclinaison et distance**

Cette mesure permet d'évaluer l'inclinaison par rapport à horizontale par le capteur interne, ainsi que la distance entre deux points par le calcul trigonométrique. Pour des mesures soignées, il est conseillé d'utiliser un trépied.

- 1. Avec l'instrument en standby, appuyer sur la touche pour sélectionner le type de référence souhaité (voir la § 4.2).
- 2. Appuyer sur la touche pour accéder à la section de mesure indirecte à 3 points. Le symbole «  $\triangle$  » s'affiche à l'écran avec côté « 1 » clignotant.
- 3. Placer l'instrument dans le point (1) correspondant à la valeur de l'angle «  $\alpha$  » (variable de ±65° avec inclinaison transversale non supérieure à ±10°) souhaitée de la mesure affichée au premier écran et appuyer sur la touche  $\bigoplus$  ou sur la touche latérale **MEAS** (voir Fig. 12).
- 4. La valeur de la distance « 1 » apparaît à l'écran résultant. La valeur de la distance « a » apparaît dans le troisième écran calculée en tant que : *a = (1)\* cos*. La valeur de la distance « b » apparaît dans le deuxième écran calculée en tant que : *b = (1)<sup>\*</sup> senα* (voir Fig. 12)
- 5. Le résultat de la mesure est automatiquement sauvegardé dans la mémoire de l'instrument.

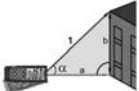

Fig. 12 : Mesure distance avec calcul trigonométrique

#### **4.11. Opérations avec la mémoire**

L'instrument est équipé d'une section de mémoire où il est possible de rappeler les résultats de mesure. Il est possible de sauvegarder jusqu'à 20 mesures, montrées en ordre inverse.

- $\triangleright$  Utiliser les touches  $\bullet$  ou  $\bullet$  pour la navigation
- $\triangleright$  Appuyer en même temps sur les touches  $\bigcirc$  et  $\bigcirc$ pour effacer le contenu de la mémoire.

#### **4.12. Mesure distance avec cotes**

L'instrument exécute la mesure de distance en mode continu en fixant deux seuils (a) et (b) de sorte à définir avec précision le positionnement des objets le long d'une ligne radiale.

- 1. Avec l'instrument en standby, appuyer sur la touche **D** pour sélectionner le référence (voir la § 4.2).
- 2. Appuyer pendant 2 secondes sur la touche o pour accéder à la section de mesure avec cotes. L'indication de la cote (a) clignotante est affichée
- 3. Utiliser les touches  $\bigcirc$  ou  $\bigcirc$  pour régler la valeur de la cote (a) entre 5cm et 60m. Garder les touches enfoncées pour effectuer un réglage rapide des valeurs. Confirmer la valeur de la cote (a) par la touche **.** L'indication de la cote (b) clignotante est affichée à l'écran.
- 4. Utiliser les touches  $\bullet$  ou  $\bullet$  pour régler la valeur de la cote (b) entre 5cm et 60m. Garder les touches enfoncées pour effectuer un réglage rapide des valeurs. Confirmer la valeur de la cote (b) par la touche **.** L'indication de la cote (a) clignotante est affichée à l'écran.
- 5. Appuyer sur la touche  $\bigoplus$  ou sur la touche latérale **MEAS** pour activer la mesure. La valeur de la distance en temps réel apparaît à l'écran résultant.
- 6. Déplacer doucement l'instrument le long de la ligne radiale en observant la valeur mesurée (voir Fig. 13). L'instrument montre les flèches  $\blacktriangleleft$  ou  $\blacktriangleright$  pour indiquer la direction où il faut procéder et commence à sonner à une distance de 0.1m des seuils (a) et (b) prédéfinis en émettant un son continu une fois le seuil atteint. La mesure a une durée d'une minute environ et peut être terminée par la touche æ

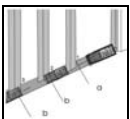

Fig. 13 : Mesure de distance avec cotes

FR - 18

#### **4.13. Mesure de distance avec Timer**

L'instrument permet d'exécuter des mesures de distance en réglant un Timer (max. 60s).

1. Avec l'instrument en standby, appuyer sur la touche

 pour sélectionner le type de référence souhaité (voir la § 4.2).

- 2. Appuyer sur la touche **pour accéder au mode** Timer avec une durée par défaut de 5s o bien appuyer sur la touche et la garder enfoncée pour le réglage rapide de la valeur souhaitée ou encore utiliser les touches  $\bigoplus$  ou  $\bigoplus$  pour régler la valeur souhaitée avec balayage de 1s.
- 3. Appuyer sur la touche **ou sur la touche latérale MEAS** ou attendre pendant quelques secondes après le réglage du Timer pour activer la mesure. L'instrument active un compte à rebours.
- 4. Dans les 2 dernières secondes, l'instrument émet un son intense. À la fin du Timer, la valeur apparaît à l'écran résultant.
- 5. Le résultat de la mesure est automatiquement sauvegardé dans la mémoire de l'instrument.

#### **4.14. Connexion par Bluetooth**

L'instrument permet la connexion aux dispositifs portatifs **iPhone**, **iPad, iPod**, **Android** à l'aide d'une connexion Bluetooth à utiliser après l'installation de l'application **HTLaserMeter APP** sur ces dispositifs. Pour l'activation, suivre cette procédure :

- 1. Appuyer pendant 2 secondes sur la touche symbole « Bluetooth » s'affiche à l'écran.
- 2. Connecter l'instrument au dispositif portatif par l'application HTLaserMeter APP (voir le manuel d'utilisation correspondant).
- 3. Lors de la première connexion établie entre l'instrument et le dispositif, un message de demande de Pin pourrait être affiché sur le dispositif. En ce cas, saisir le code « 0000 ».
- 4. Appuyer pendant 2 secondes sur la touche quitter la fonction Bluetooth ou éteindre l'instrument.

# **5. CONDITIONS DE MESURE**

#### **Echelle de mesure**

L'échelle de mesure de l'instrument est de 70m. Pendant la nuit, en conditions de faible visibilité ou si la surface de la mesure est en ombre, l'échelle de mesure peut se réduire. Pour remédier à cela, exécuter les mesures pendant le jour ou utiliser des plaques lumineuses lorsque l'objet de la mesure possède de faibles propriétés réfléchissantes.

### **Surface de l'objet**

Il se peut que des erreurs se vérifient sur l'instrument lorsque l'on exécute des mesures sur des liquides incolores (ex : eau), du verre transparent, du polystyrène, des surfaces très polies ou semiperméables par effet de la déviation du rayon laser. Des surfaces non réfléchissantes peuvent causer des retards sur les mesures.

#### **Entretien**

Ne pas plonger l'instrument dans l'eau. Pour le nettoyage utiliser un chiffon doux et imbibé d'un détergent neutre.

# **6. REMPLACEMENT DES BATTERIES**

L'instrument est alimenté par 2 batteries alcalines de 1.5V type AA LR06. Si le symbole « و المستشينة » clignote à l'écran, il faut remplacer les batteries. Suivre cette procédure :

- 1. Déplacer à droite le blocage du couvercle du compartiment des piles et le retirer (voir Fig. 14).
- 2. Enlever les batteries et en insérer d'autres du même type en respectant la polarité. **N'utiliser que des batteries alcalines.**
- 3. Repositionner le couvercle du logement des batteries en déplaçant à gauche le blocage pour le fixer à nouveau.

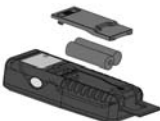

Fig. 14 : Remplacement de la batterie interne

# **7. MESSAGES D'ERREUR A L'ECRAN**

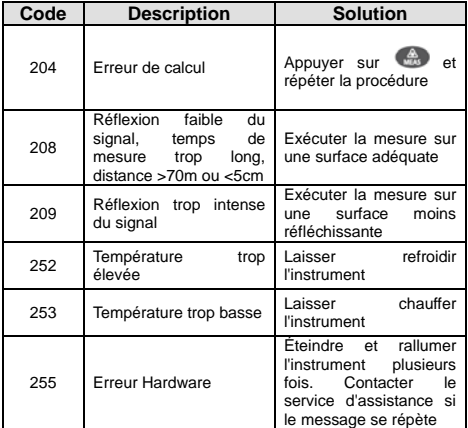

# **8.1. Caractéristiques techniques**  Echelle de mesure  $(*)$ : 0.05  $\div$  70m (0.2in $\div$ 229ft) Résolution : 0.001m (0.001ft) Précision ( $@10m$ ) :  $+1.5mm$  (\*\*) Echelle de mesure  $\frac{1}{2}$  coneile de mesure  $\pm 65^{\circ}$  (latéral  $\lt \pm 10^{\circ}$ ) Pointeur laser : 635nm, Classe II, <1mW Ecran : LCD, 5 ch. avec backlight Alimentation : 2x1.5V piles type AA LR06 Autonomie : jusqu'à 8000 mesures Temp. de service :  $0^{\circ}$ C  $\div$  40°C Temp. de stockage :  $-10^{\circ}$ C  $\div 60^{\circ}$ C Auto Power OFF : 30s (laser), 3min (iDM70) Dimensions (LxLaxH) : 135 x 53 x 30mm Poids (avec piles) : 160g Protection mécanique : IP54 Bluetooth : 3.0 EDR, range 10m

*(\*) L'échelle de mesure et la précision dépendent de la correcte réflexion du rayon laser de la surface de l'objet au capteur de l'instrument et de la luminosité de l'endroit d'exécution des essais.* 

*(\*\*) En conditions favorables (surface de l'objet optimale, température ambiante). En conditions défavorables (ensoleillement intense, faibles propriétés réfléchissantes de l'objet, variations élevées de température) la résolution en mesures >10m peut être supérieure à ±0.15mm/m (±0.0018in/ft)* 

## **8.2. Réglementations de référence**

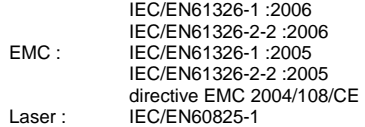

# **9. ACCESSOIRES FOURNIS**

- $\triangleright$  Sac de transport
- Piles
- Manuel d'utilisation de l'instrument
- Manuel d'utilisation HTLaserMeter APP

# **10. ASSISTANCE**

#### **10.1. Conditions de garantie**

Cet instrument est garanti contre tout défaut de matériel ou de fabrication, conformément aux conditions générales de vente. Pendant la période de garantie, le fabricant se réserve le droit de réparer ou de remplacer le produit.

Si l'instrument doit être renvoyé au service aprèsvente ou à un revendeur, le transport est à la charge du Client. Le produit retourné doit toujours être accompagné d'un rapport qui établit les raisons du retour. Le fabricant décline toute responsabilité pour les dommages provoqués à des personnes ou à des objets.

La garantie n'est pas appliquée dans les cas suivants :

- Toute réparation et/ ou remplacement d'accessoires ou de batteries (non couverts par la garantie).
- Toute réparation pouvant être nécessaire en raison d'une utilisation erronée de l'instrument.
- Toute réparation pouvant être nécessaire en raison d'un emballage inapproprié.
- Toute réparation pouvant être nécessaire en raison d'interventions sur l'instrument réalisées par une personne sans autorisation.
- Toute modification sur l'instrument réalisée sans l'autorisation expresse du fabricant.
- Utilisation non présente dans les caractéristiques de l'instrument ou dans le manuel d'utilisation.

Le contenu de ce manuel ne peut être reproduit sous aucune forme sans l'autorisation du fabricant.